# **«ПОТОК 2.0»**

# **Инструкция по установке проверочного экземпляра**

Москва, 2020

## Оглавление

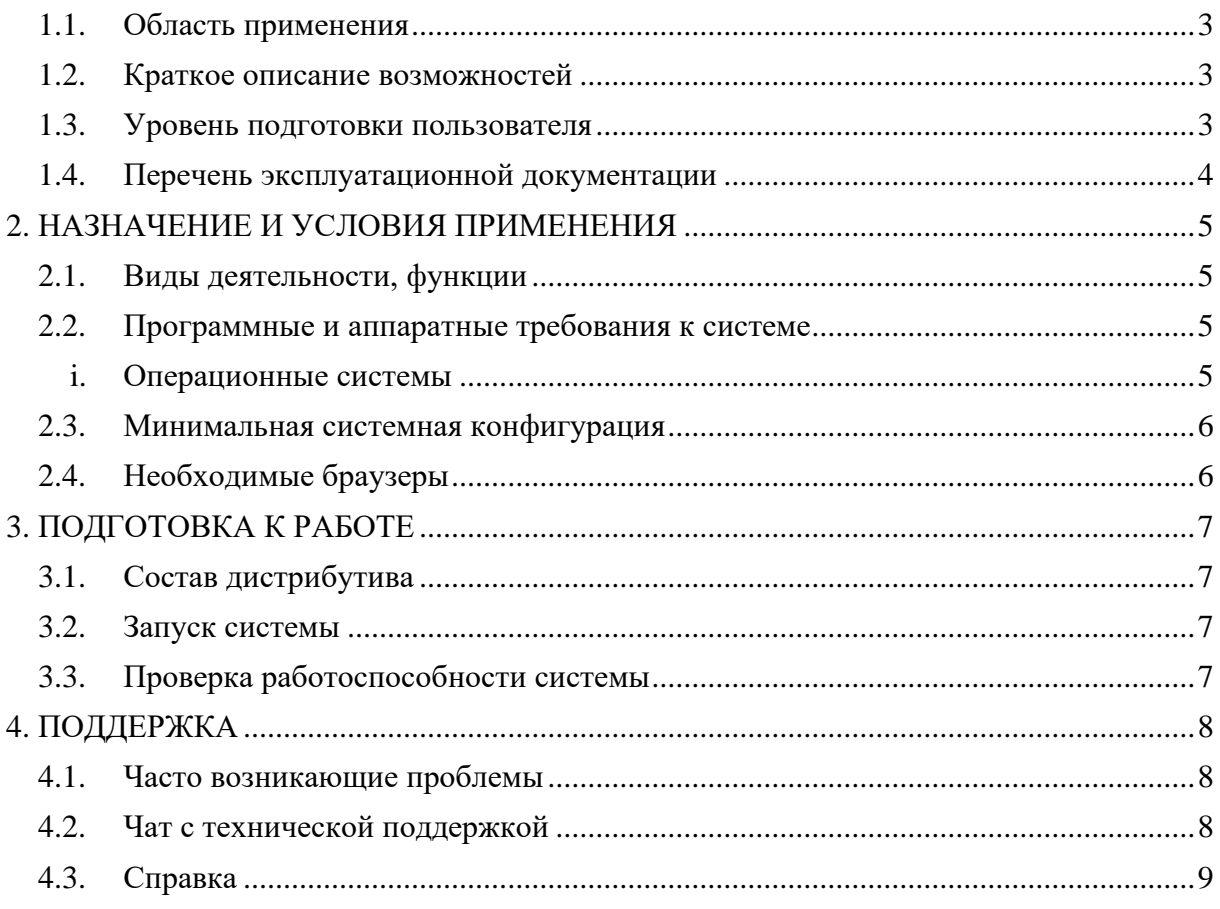

## **1. ВВЕДЕНИЕ**

**Программный продукт «Поток 2.0» («Поток 2.0»)** — это программный комплекс, позволяющий автоматизировать процесс поиска кадров в организации, а также вести аналитику по вакансиям и рекрутерам. У программного продукта имеется интеграция с рекрутинговыми сервисами.

#### **1.1. Область применения**

<span id="page-2-0"></span>Областью применения «Поток 2.0» является сфера подбора кадров (далее *– «рекрутмент»*).

#### **1.2. Краткое описание возможностей**

<span id="page-2-1"></span>«Поток 2.0» относится к семейству ATS и имеет соответствующие функциональные характеристики, такие как:

- добавление, удаление, редактирование и публикация вакансий;
- синхронизация вакансий и кандидатов с ресурсами по поиску работы;
- добавление, редактирование, продвижения по этапам подбора и удаление кандидатов;
- обработка персональных данных кандидатов, а также деперсонализация последних;
- назначение событий: встреч, напоминаний;
- формирование и выгрузка аналитики подбора.

Таким образом, «Поток 2.0» позволяет вести отчетность на всех этапах подбора кадров по конкретно взятым вакансиям, а также вести аналитику подбора по каждому сотруднику кадрового подбора.

#### **1.3. Уровень подготовки пользователя**

<span id="page-2-2"></span>Для комфортной работы в «Поток 2.0» конечный пользователь программного продукта должен обладать следующими качествами:

• базовые навыки работы с ЭВМ;

• умение работать с браузерами Google Chrome или Mozilla Firefox.

Также для работы в «Поток 2.0» пользователю необходимо иметь:

- подключение к сети Интернет;
- установленный браузер Google Chrome или Mozilla Firefox;
- электронную почту;
- логин и пароль от учетной записи в «Поток 2.0».

#### <span id="page-3-0"></span>**1.4. Перечень эксплуатационной документации**

До начала работы с программный продуктом пользователь должен ознакомиться со следующими документами:

- настоящее руководство пользователя;
- база знаний  $-\underline{help.potok.io}$ .

# <span id="page-4-0"></span>**2.НАЗНАЧЕНИЕ И УСЛОВИЯ ПРИМЕНЕНИЯ**

### **2.1. Виды деятельности, функции**

<span id="page-4-1"></span>«Поток 2.0» предназначен для автоматизации процессов подбора кадров, таких как:

- создание, редактирование и архивирование вакансии, а также её публикацию на карьерной странице «Поток 2.0»;
- добавление новых и откликнувшихся кандидатов;
- обработка персональных данных, деперсонализация кандидатов;
- продвижение кандидатов по этапам подбора;
- оценка кандидатов;
- составление и отправка писем;
- синхронизация в части вакансий и кандидатов на вакансиях с карьерными страницами, а также работными сайтами.
- Формирование аналитики подбора для как всей организации, так и отдельных структурных подразделений или кадровых работников.

### **2.2. Программные и аппаратные требования к системе**

<span id="page-4-2"></span>Пользовательское программное обеспечение является кроссплатформенным набором веб-сервисов, для корректной работы и отображения пользовательского интерфейса которых рекомендуется использовать указанные ниже операционные системы с установленными на них браузерами.

## **i. Операционные системы**

- <span id="page-4-3"></span>• Windows 7 x86/x64;
- Windows 8 x86/x64;
- Windows  $10 \times 86 \times 64$ ;
- OS X версии 10.10 Yosemite и новее;
- Linux:
- Android:

 $\bullet$  iOS.

#### <span id="page-5-0"></span>**2.3. Минимальная системная конфигурация**

- процессор Pentium IV с частотой не менее  $1 \Gamma$  или новее;
- не менее 512 МБ оперативной памяти (рекомендуется 2 Гб);
- не менее 100 МБ свободного места на жёстком диске;
- видеокарта и монитор, поддерживающие режим WVGA, разрешением не менее 1280х800;
- клавиатура, мышь или совместимое указывающее устройство;
- минимальная скорость интернет-соединения 128 кБит/с (рекомендуется 3 МБит).

Мобильные устройства (смартфоны, планшеты) должны поддерживать запуск браузеров Google Chrome или Mozilla Firefox (допустим, но не является основным, Safari).

#### <span id="page-5-1"></span>**2.4. Необходимые браузеры**

- Google Chrome;
- Mozilla Firefox;
- Safari.

«Поток 2.0» поддерживает последние версии вышеперечисленных браузеров в течение трех месяцев.

Пользователь должен обладать навыками работы в одной из перечисленных выше операционных систем (Windows, Linux, OS X, Android или iOS), а также уметь выходить в интернет посредством одного из браузеров, таких как Mozilla Firefox, Google Chrome. «Поток 2.0» не поддерживает работу с браузером Internet Explorer.

Для мобильных устройств также рекомендуется использовать браузеры Mozilla Firefox и Google Chrome, однако возможны и другие браузеры на базе Chromium, а также Safari.

# <span id="page-6-0"></span>3. ПОДГОТОВКА К РАБОТЕ

#### $3.1.$ Состав дистрибутива

<span id="page-6-1"></span>В дистрибутиве используется Docker как средство контейнеризации. В состав контейнеров ходя следующие файлы:

- $\ln$  crm prepared-2 backend 1 серверная часть
- Restarting hr crm prepared-2 db 1 PostgreSQL
- Restarting hr crm prepared-2 frontend 1 сборка клиентской части

• Restarting hr crm prepared-2 elasticsearch 1  $\sim$ ElasticSearch (полнотекстовый поиск)

<span id="page-6-2"></span>key-value • Restarting  $hr\_crm\_prepared-2\_redis\_1 - Redis$ ,  $\frac{1}{2}$ хранилище.

#### $3.2.$ Запуск системы

Для запуска системы необходимо:

- открыть архив «hr crm prepared»;
- ввести пароль;
- запустить Docker и Docker-Compose;
- выполнить make for docker. Если система, на которой будет произведен запуск не поддерживает утилиту make, то необходимо будет выполнить все команды из конфигурационного файла for docker корне  $\bf{B}$ дистрибутива вручную;

• после выполнения нужно дождаться сборки backend и frontend:

- перейти на локальной машине из браузера localhost:8080;
- зайти под test@example.com и паролем 12345678.

#### $3.3.$ Проверка работоспособности системы

<span id="page-6-3"></span>Если при работе с «Поток 2.0» не возникает сообщений об ошибках, то система работает в штатном режиме.

# <span id="page-7-0"></span>**4. ПОДДЕРЖКА**

<span id="page-7-1"></span>В случае, если у пользователя возникли трудности при работе с «Поток 2.0», есть сервис технической поддержки.

### **4.1. Часто возникающие проблемы**

Техническая поддержка может решить следующие проблемы:

- Пользователь не понимает, как работает система в конкретном сценарии использования
- Пользователь не понимает, где находится нужная ему функциональная возможность
- Пользователю кажется, что система работает не корректно в определенном случае
- Пользователь хочет, чтобы «Поток 2.0» был лучше адаптирован под его задачи
- В любом другом случае, когда у пользователя возникли проблемы при работе с «Поток 2.0»

#### **4.2. Чат с технической поддержкой**

<span id="page-7-2"></span>Обратится в техническую поддержку можно нажав иконку в правой нижней части экрана (см. Рисунок 4.1).

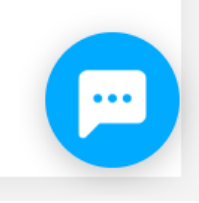

### *Рисунок 4.1 - Иконка чата тех. поддержки*

После нажатия на иконку появится чат, в котором работники технической поддержки «Поток 2.0» ответят на все интересующие пользователя вопросы (см. Рисунок 4.2). В чате есть возможность отправления Emoji и прикреплять файл к сообщениям (прим. - *например,*

*скриншоты с возникшими проблемами*). Также есть возможность просматривать историю коммуникации пользователя и операторов технической поддержки. При нажатии на крест над чатом, окно чата скроется.

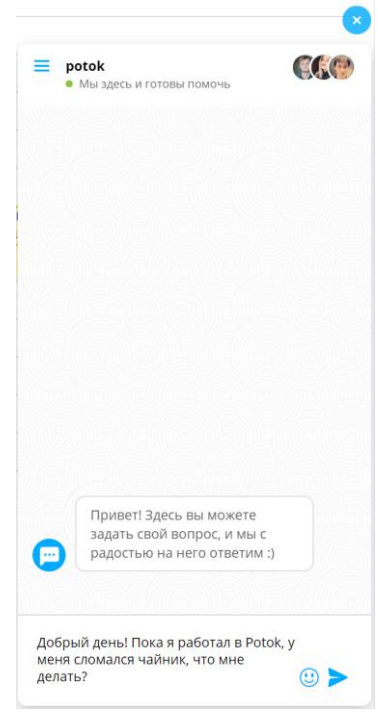

*Рисунок 4.2 - Чат тех. поддержки*

**Техническая поддержка работает с 10:00 до 19:00 по московскому времени в будние дни недели.**

#### **4.3. Справка**

<span id="page-8-0"></span>Помимо чата есть база знаний со справочными материалами по «Поток 2.0» - help.potok.io (см. Рисунок 4.3). В ней описаны основные сценарии использования, а также часть возможностей системы в формате статей.

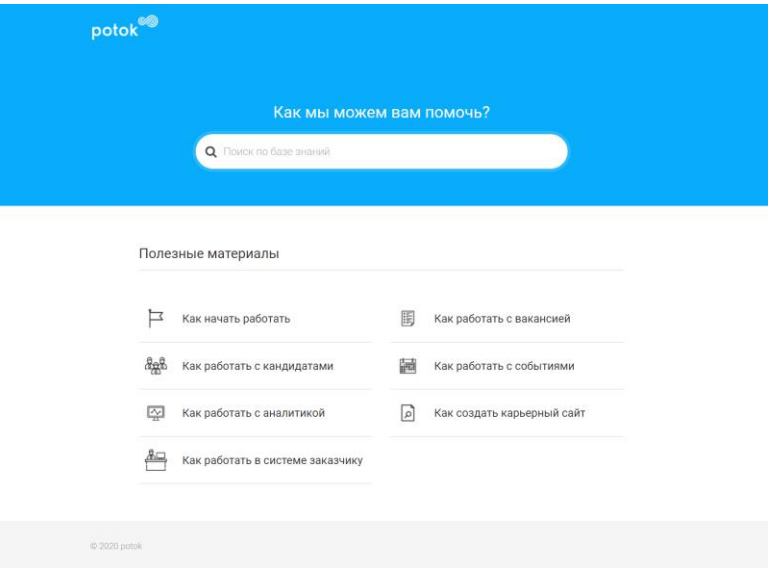

*Рисунок 4.3 - База знаний – help.potok.io*